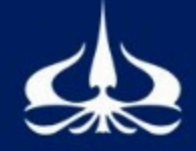

## FAKULTAS TEKNOLOGI KEBUMIAN DAN ENERGI - UNIVERSITAS TRISAKTI

- Jaringan internet perangkat menggunakan IP Universitas Trisakti.
- Masuk ke situs GeoScienceWorld (GSW) melalui situs www.library.trisakti.ac.id (klik pada ikon bulat "e-Resources" pilih tab e-Journal).

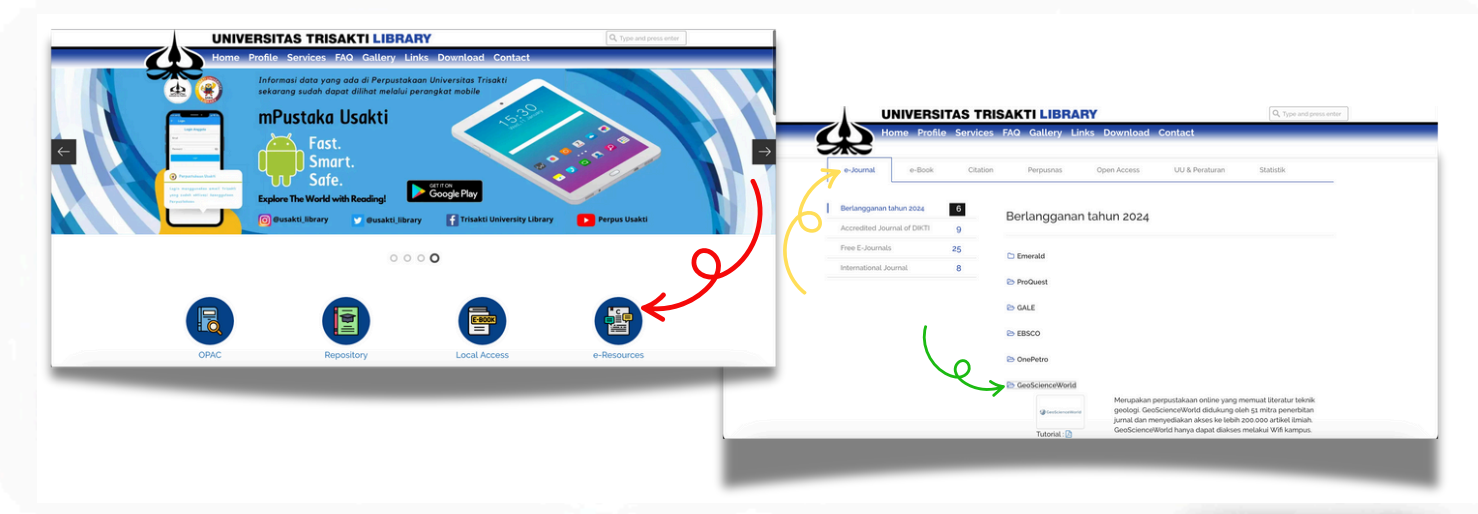

Pastikan muncul tulisan "Trisakti University" untuk dapat mengunduh publikasi yang ada di GeoScienceWorld, pengguna tidak perlu Sign In.

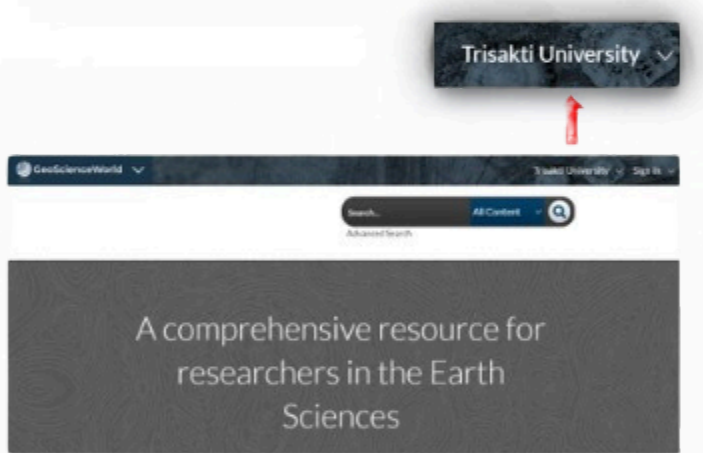

Tentukan penerbit yang dituju, kemudian pilih jenis publikasi (buku/jurnal/ dan lain-lain), pilih judul artikel/ buku yang diinginkan, lalu klik "PDF" untuk mengunduh artikel/ buku tersebut.

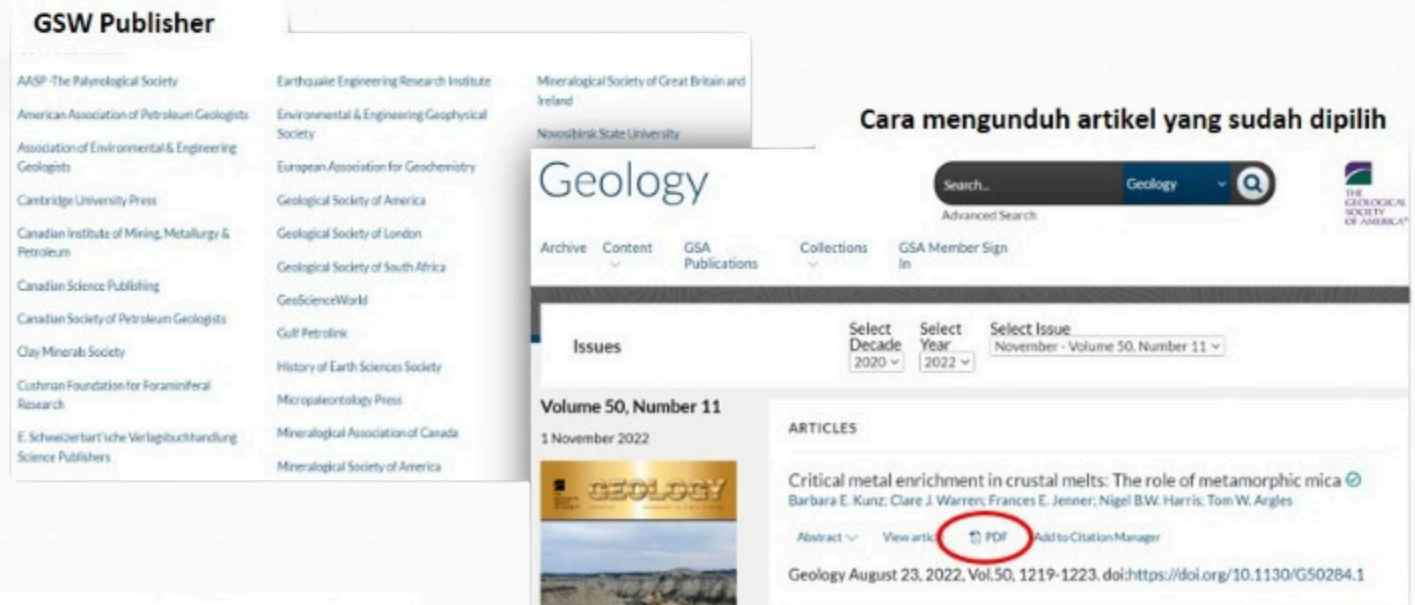